# **Guide de survie Stretch** v1.0

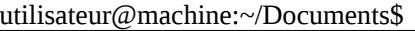

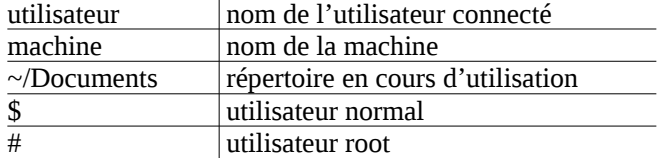

### **Gestion des paquets**

Mettre à jour la liste des paquets: # apt update

Installer les mises à jour: # apt upgrade

Mettre à jour le système: # apt full-upgrade

Installer un paquet: # apt install <paquet>

Supprimer un paquet: # apt remove <paquet>

Éditer le fichier sources.list: # apt edit-sources

#### **Arborescence du système**

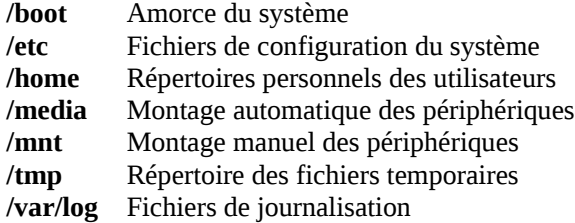

Description de la hiérarchie du système de fichiers: \$ man hier

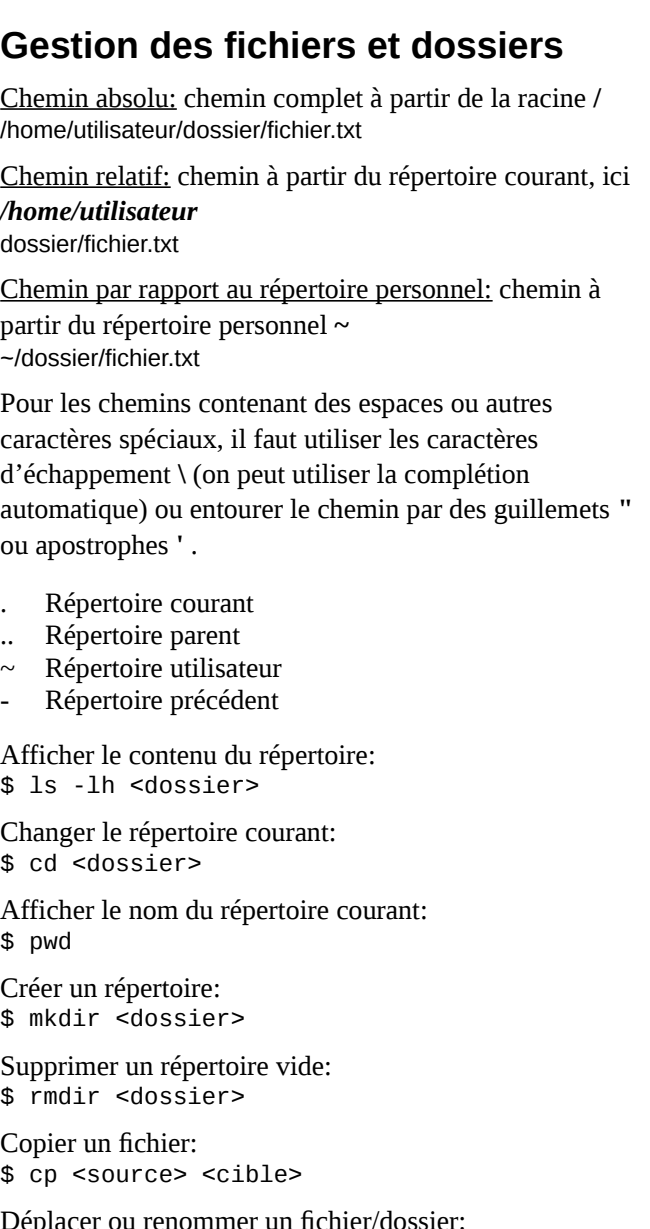

Déplacer ou renommer un fichier/dossier: \$ mv <source> <cible>

Supprimer un fichier: \$ rm <fichier>

Créer un fichier vide: \$ touch <fichier>

Créer un lien symbolique vers un fichier:  $$$  ln -s  $<$ cible>  $<$ lien>

Afficher le contenu d'un fichier: \$ cat <fichier> \$ less <fichier>

Éditer un fichier texte: \$ nano <fichier>

Identifier le type d'un fichier: \$ file <fichier>

Afficher l'espace occupé par le système:  $$ df - h$ 

Afficher la taille d'un dossier:  $$$  du -hs

#### **Gestion des processus**

Afficher les processus en temps réel: \$ top

Afficher tous les processus du système: \$ ps aux

Terminer un processus par son PID: \$ kill <pid>

Terminer un processus par son nom: \$ killall <commande>

Terminer un processus graphique:  $$ xki11$ 

Afficher l'utilisation de mémoire: \$ free -h

### **Gestion des utilisateurs**

Afficher le nom de l'utilisateur: \$ whoami

Changer le mot de passe de l'utilisateur: # passwd <utilisateur>

#### **Lancer une commande avec root**

Lancer une commande avec les droits root: \$ su -c "<commande>"

Se connecter en tant que root: \$ su

## **Gestion des droits et permissions**

Modifier les permissions d'un fichier:

# chmod [u g o a]  $[+ - =]$  [r w x] <fichier> # chmod o+r ~/fichier.txt

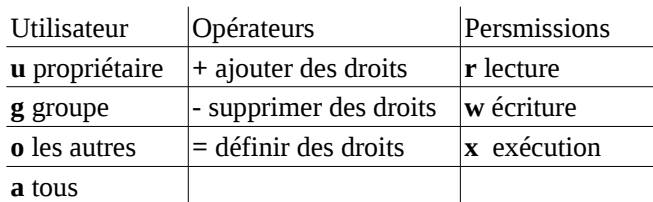

Le droit d'exécution sur un dossier permet de le traverser et de lire son contenu.

Changer le propriétaire d'un fichier: # chown [utilisateur] <fichier>

Changer le groupe propriétaire d'un fichier: # chgrp [groupe] <fichier>

## **Obtenir de l'aide**

\$ man <commande> \$ <commande> --help

\$ apropos <terme>

#### **Gestion du matériel**

Afficher les informations sur les disques:  $$$  lsblk  $-$ fs

Lister les périphériques USB: \$ lsusb

Lister les périphériques PCI: \$ lspci

Afficher les informations sur le processeur: \$ lscpu

Afficher les informations sur le noyau: \$ uname -sr

Afficher les informations sur la distribution: \$ lsb release -d

Afficher le bureau utilisé: \$ echo "\$XDG\_CURRENT\_DESKTOP"

## **Gestion de l'alimentation**

Arrêter le système: \$ systemctl poweroff

Redémarrer le système: \$ systemctl reboot

Mettre en veille le système: \$ systemctl suspend

## **Complétion automatique**

Dans le terminal, la touche *Tab* permet de compléter automatiquement les commandes et les chemins permettant d'éviter de nombreuses erreurs de saisies. Appuyer une fois sur *Tab* pour compléter, et appuyer 2 fois sur *Tab* pour afficher la liste des possibilités.

## **Documentation**

Site d'entraide Debian-Facile:

- Wiki:<https://debian-facile.org/wiki>
- Forum : <https://debian-facile.org/forum.php>
- IRC:<irc://chat.freenode.net:6667/debian-facile>

Documentation officielle:<https://www.debian.org/doc>

- Wiki: [https://wiki.debian.org](https://wiki.debian.org/)
- Manuel d'installation:

<https://www.debian.org/releases/stable/installmanual>

– Référence Debian:

<https://www.debian.org/doc/manuals/debian-reference/>

– Le cahier de l'administrateur:

<https://www.debian.org/doc/manuals/debian-handbook/>

## **Mes commandes**

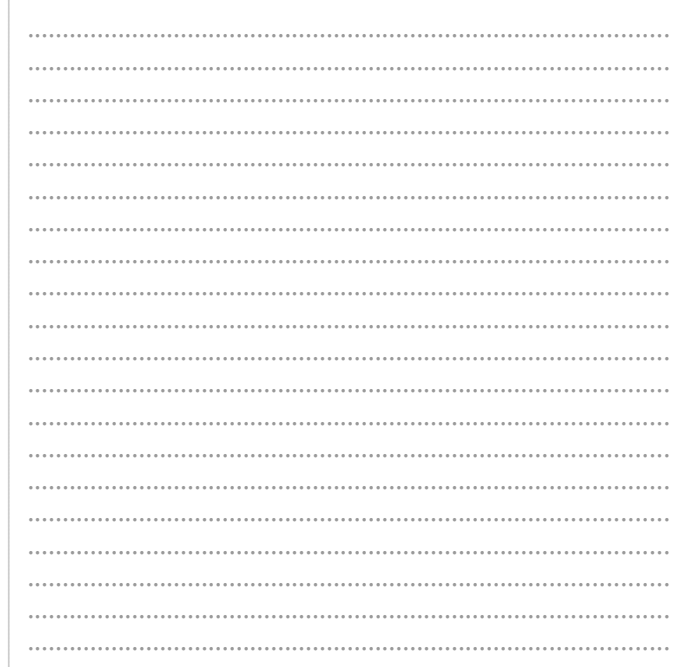